# *Experiment-5*

# **CMOS Timing, Logic, and Memory Circuits**

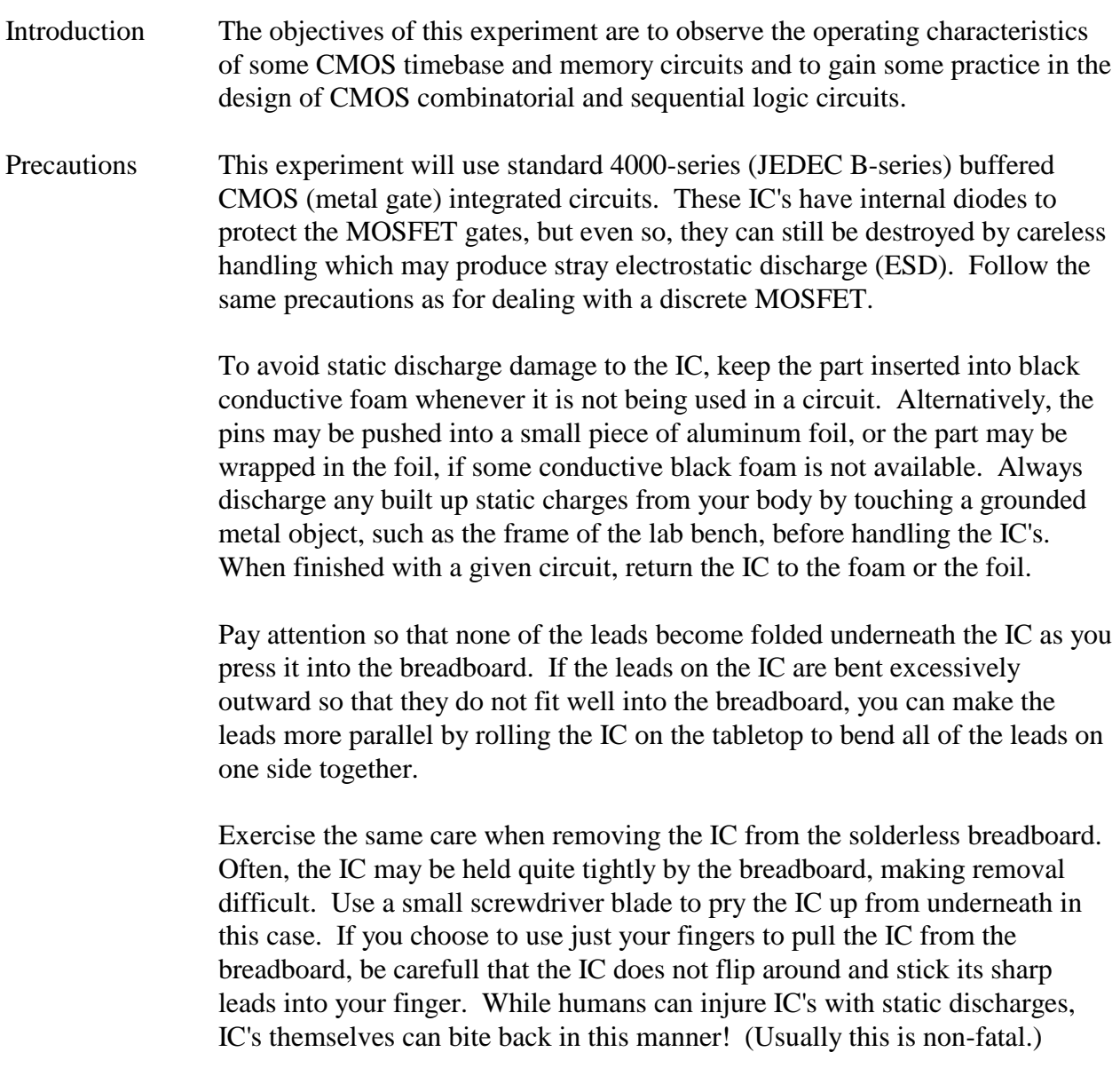

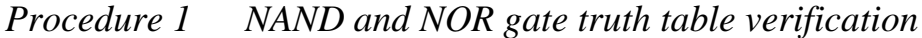

Set-Up Configure a DC power supply to output +5.0 Volts and verify this output with a bench DMM. Attach a lead to each output terminal.

> Insert a CD4001B (quad 2-input NOR gate) and a CD4011B (quad 2-input NAND gate) IC into a clear space on the solderless breadboard. With the breadboard groove running from left to right, insert the two IC's so that both indexed ends are towards the left. (The indexed end is the one with the dot, depression, or D-shaped cutout which identifies the pin 1 end of the package.) You will use the upper continuous line of tie points on the breadboard for the  $VDD = +5.0$  Volt power supply bus, and the lower continuous line of tie points on the breadboard for the  $GND = 0.0$  Volt power supply bus. For each of the two IC's use a jumper to connect pin 7 to the lower GND bus, and pin 14 to the upper VDD bus. Finally add two  $0.1 \mu$ F ceramic disk capacitors between the VDD and GND power supply rails. Place one each of these capacitors close to the vicinity of each of the two IC's on the solderless breadboard. These ceramic disk capacitors are non-polar and may be installed in either direction.

- Comment The purpose of these  $0.1 \mu$ F ceramic disk capacitors is to reduce switching noise in the circuit, also termed "power supply decoupling." This is standard practice for any type of logic family, although it becomes more critical with bipolar logic such as TTL, which produces large current spikes when it switches. CMOS produces less severe current spikes, yet it must still use decoupling capacitors. The capacitors keep the power supply voltage from being pulled excessively downward by switching currents from any nearby IC. Thus, these capacitors should be distributed uniformly about the gates in a digital system. A single large capacitor across the power supply rails in one location does not provide adequate protection against this type of coupling through the power supply bus. For both TTL and CMOS, good design practice is to use one decoupling capacitor for each IC, typically from 0.01  $\mu$ F to  $0.1 \mu$ F in value. Many IC manufacturers suggest using less, but usually the cost of a small capacitor of this value range is not a strong function of the capacitor's value. Hence, it costs just as much to use a  $0.1 \mu$ F as it does to use a  $0.01 \mu$ F, so one rarely loses by adding more decoupling capacitance.
- Comment Typical small-scale integration (SSI) level circuits contain several gates of the same type in order to fill-out a typical 14- or 16-pin DIP package. For example the CD4001B IC contains four 2-input NAND gates, each of which are identical. Any of the four can be used interchangeably. A consequence of this packaging strategy is that in order to get one, you have to buy four. Obviously, one cannot buy one gate for 1/4 of the price of the IC. These considerations have a strong bearing upon how one designs with SSI-level parts in order to minimize both circuitry and cost. The arrangement of the

gates within the package, i.e. the "pin-out" of the package for the CD4001B IC is shown in Fig. E5.1a, and the pin-out of the CD4011B is shown in Fig. E5.1b.

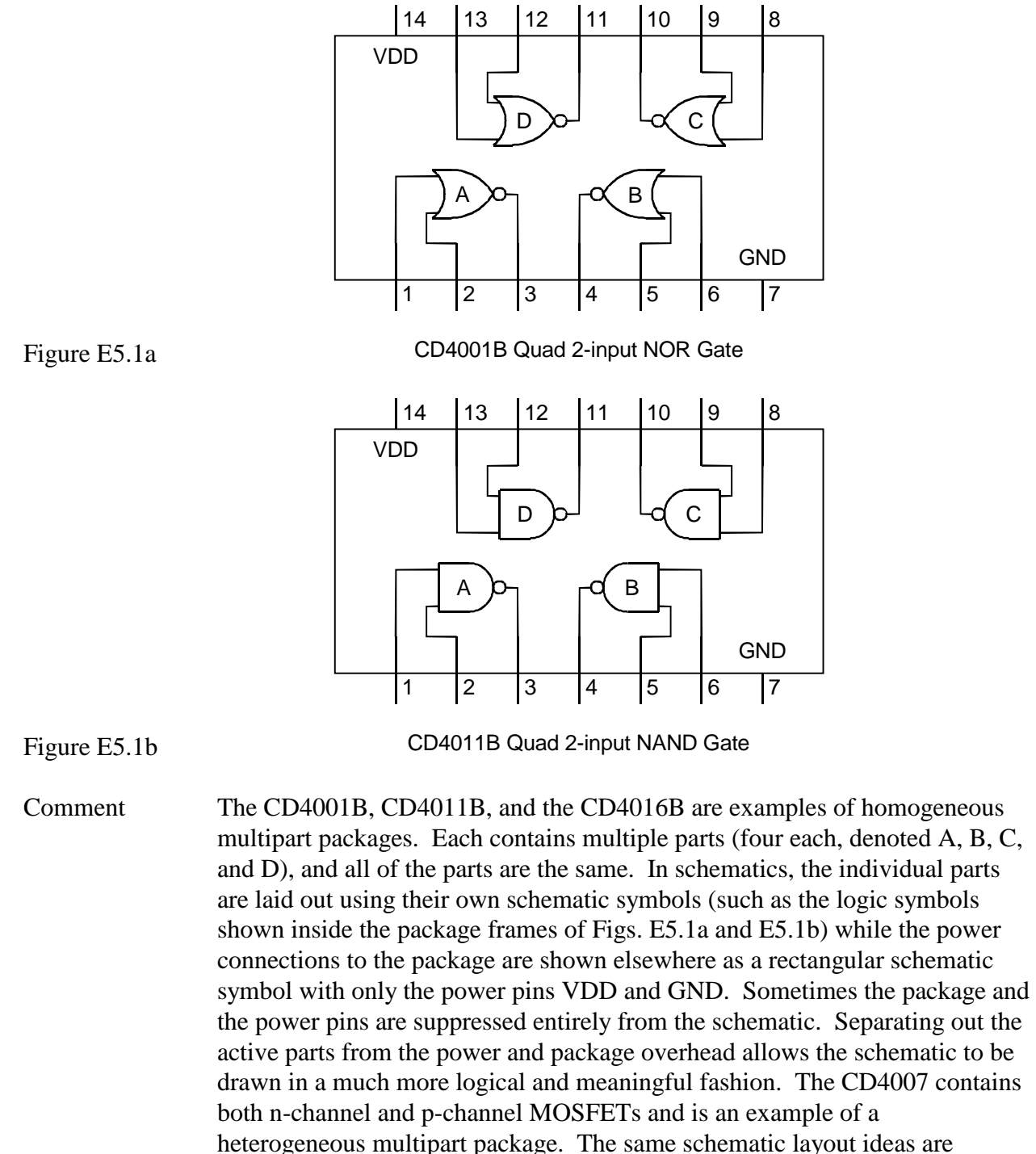

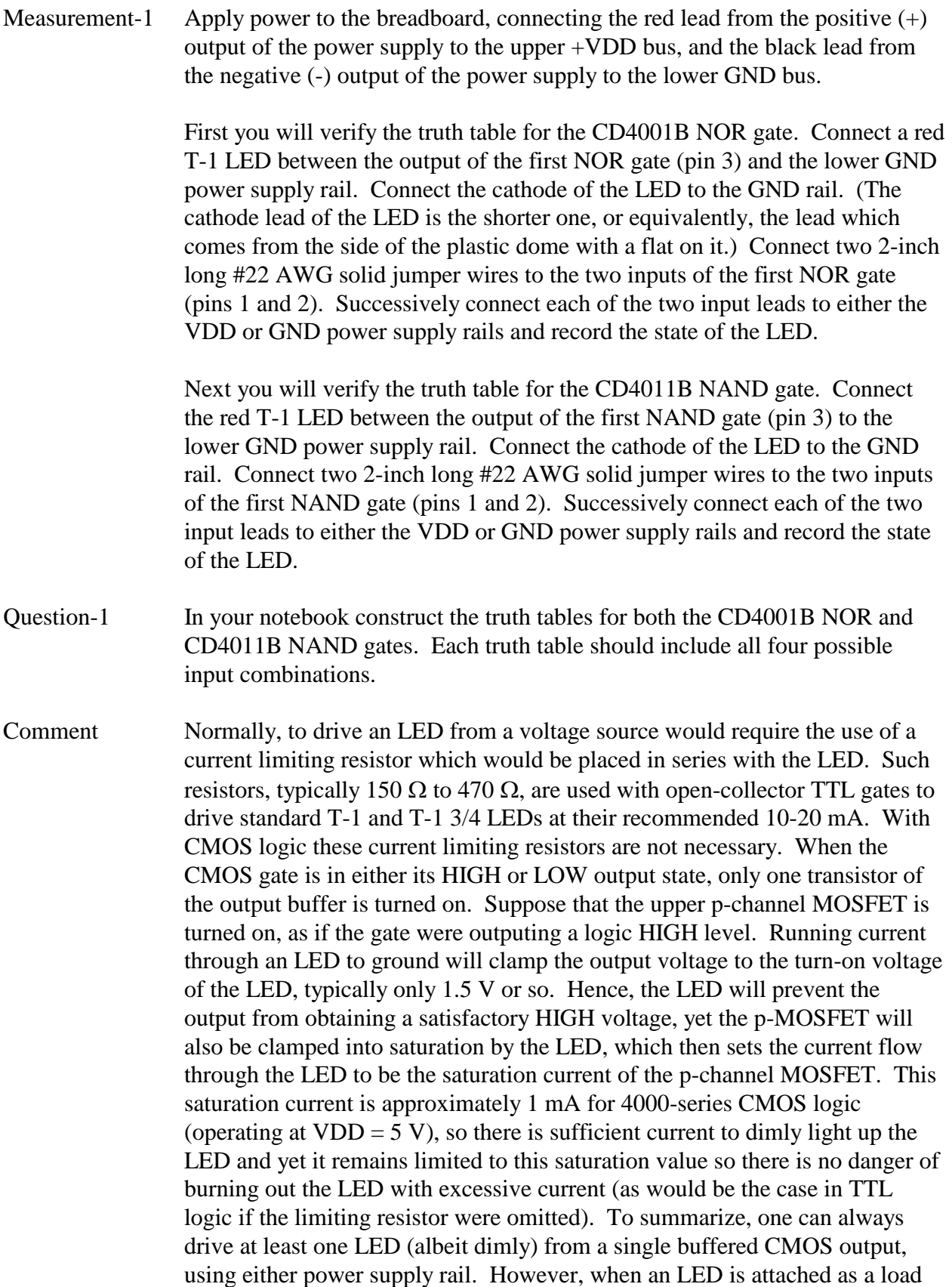

to the CMOS output, that output is no longer usable as a logic input for driving other CMOS gates. This aspect will be exploited several times in the following procedures.

*Procedure 2 Manual combinatorial logic analyzer using LabVIEW*

- Comment Simple combinatorial logic circuits can often be tested by hand as was done in the previous procedure. However, as the number of inputs grows, this process can become quite tedious to do exhaustively. In this and the next procedure, two LabVIEW combinatorial logic analyzers will be used to exhaustively test a logic circuit and demonstrate how the process of logic testing can be sped up.
- Set-Up The DC power supply used in the previous procedure can be disconnected and turned off. This and the next procedure will use the digital +5 Volt power that is supplied from the NI-USB-6009 DAQ to power up the ICs. Keep the CD4001B and CD4011B ICs plugged into a clear area of the solderless breadboard. They will be connected by jumper wires to the DAQ digital connector block.

Launch LabVIEW and open the ManualCombinatorialLogicAnalyzer.vi. The front panel of this instrument should appear as shown in Fig. E5.2a below.

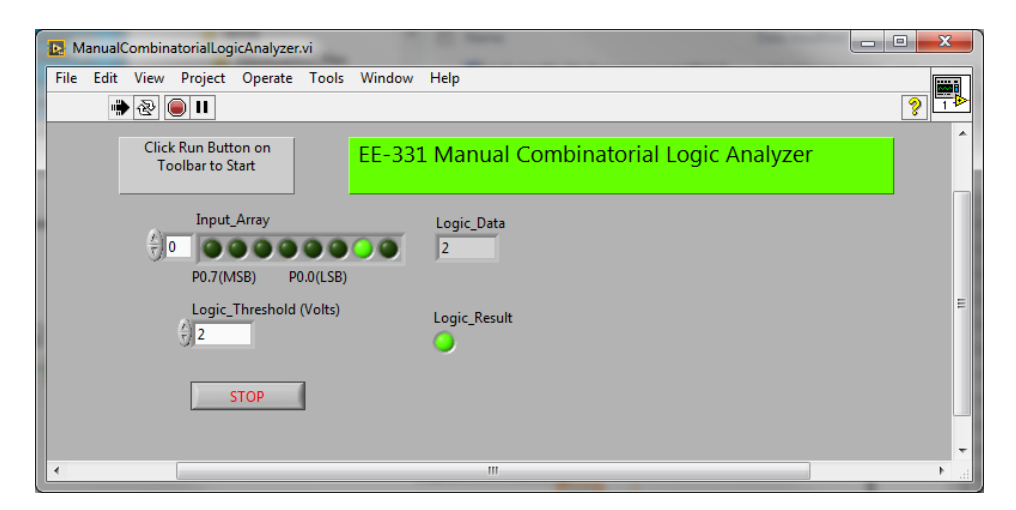

Figure E5.2a

This VI uses the NI-USB-6009 DAQ digital I/O port to output a logic pattern to the circuit under test (CKTUT), and then uses an analog input channel (AI-0) to read the voltage at the output of the circuit. If the voltage is greater than the Logic\_Threshold, it is interpreted as a logic HIGH or "1" state, and the Logic Result LED is turned on (bright green color). Typically, the Logic\_Threshold will be set to about half of the power supply voltage. Up to eight bits can be output simultaneously from this VI using the eight bits of digital I/O on port-0 of the NI-USB-6009 DAQ. These are named P0.7 through P0.0, with P0.7 being the most significant bit (MSB), and P0.0 being the least significant bit (LSB). Once the VI is running, the output bits can be turned on and off by simply using the mouse to click on the LEDs of the Input\_Array. The corresponding LED will light up or extinguish, allowing

you to keep track of what logic pattern is being output to the CKTUT. The Logic\_Data is a numerical value of the bit pattern. For example, if the Input\_Array were set to 00000010, this would give a Logic\_Data value of 2. With 8 bits, the Logic\_Data values range from 0 to 255.

The pin assignments that will be used on the NI-USB-6009 DAQ connector blocks are as follows:

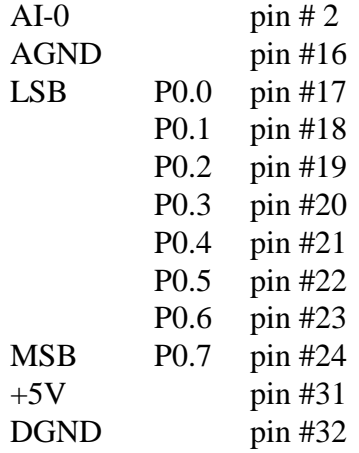

Run 6 to 8-inch long jumper wires from the DAQ connector block terminals to the solderless breadboard for the digital I/O outputs, +5V and DGND power, and the analog input and AGND. This is shown below in Fig. E5.2b.

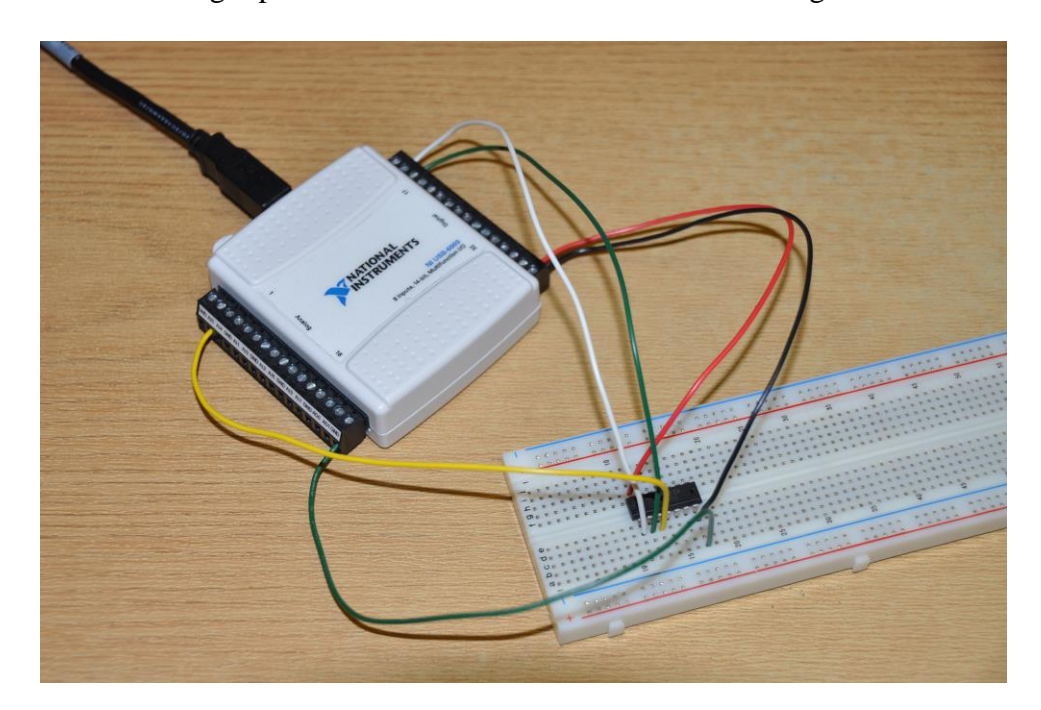

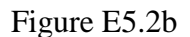

Connect the +5V digital logic power to pin 14 and the DGND digital ground to pin 7 of the CD4001B quad 2-input NOR gate. To test the first NOR gate

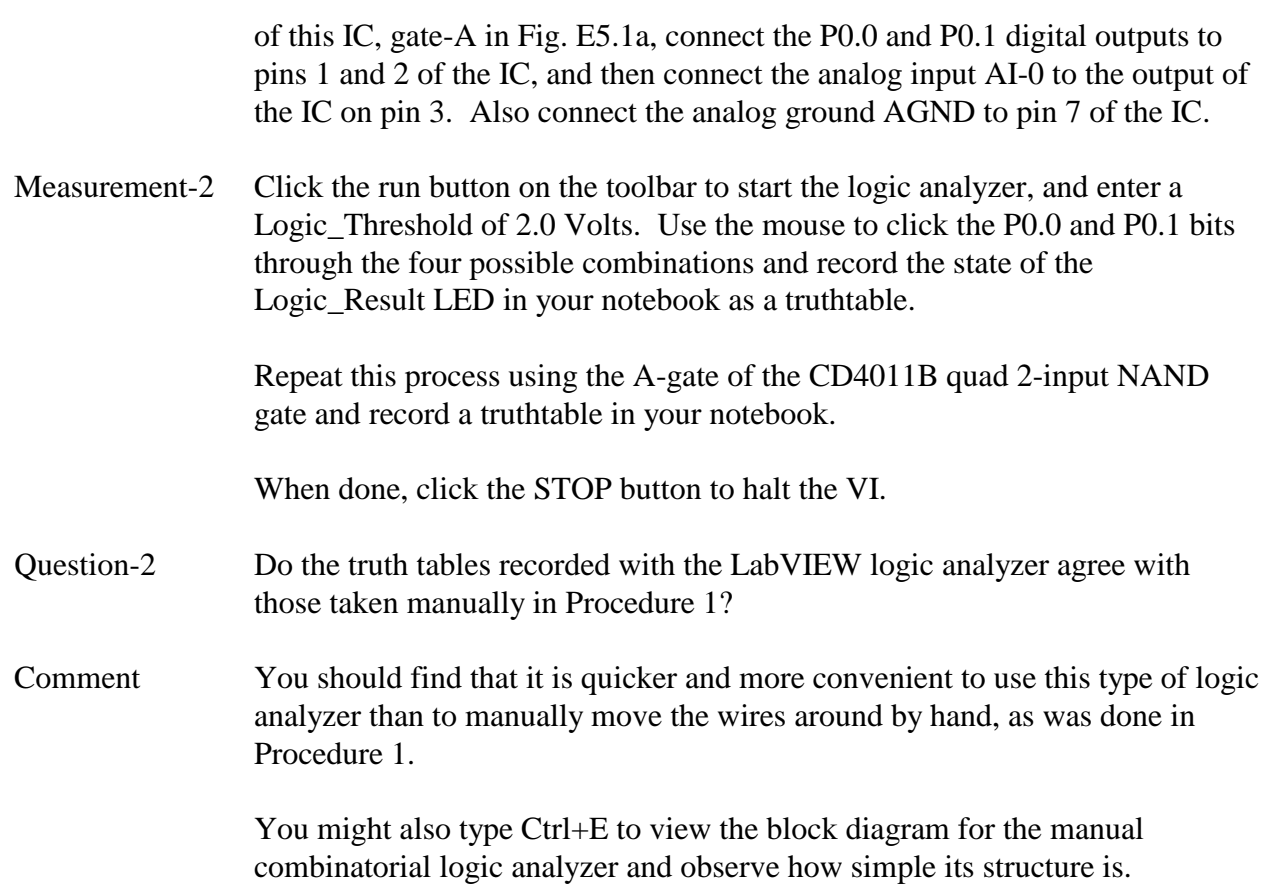

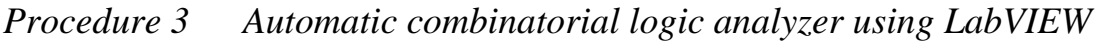

Comment If you are continuing on from Procedure 2, you can leave the NI-USB-6009 DAQ connections exactly as they were; no changes in the wiring are needed.

Set-Up Launch LabVIEW, if it is not already running, and open the AutomaticCombinatorialLogicAnalyzer.vi. The front panel should appear as shown in Fig. E5.3a below.

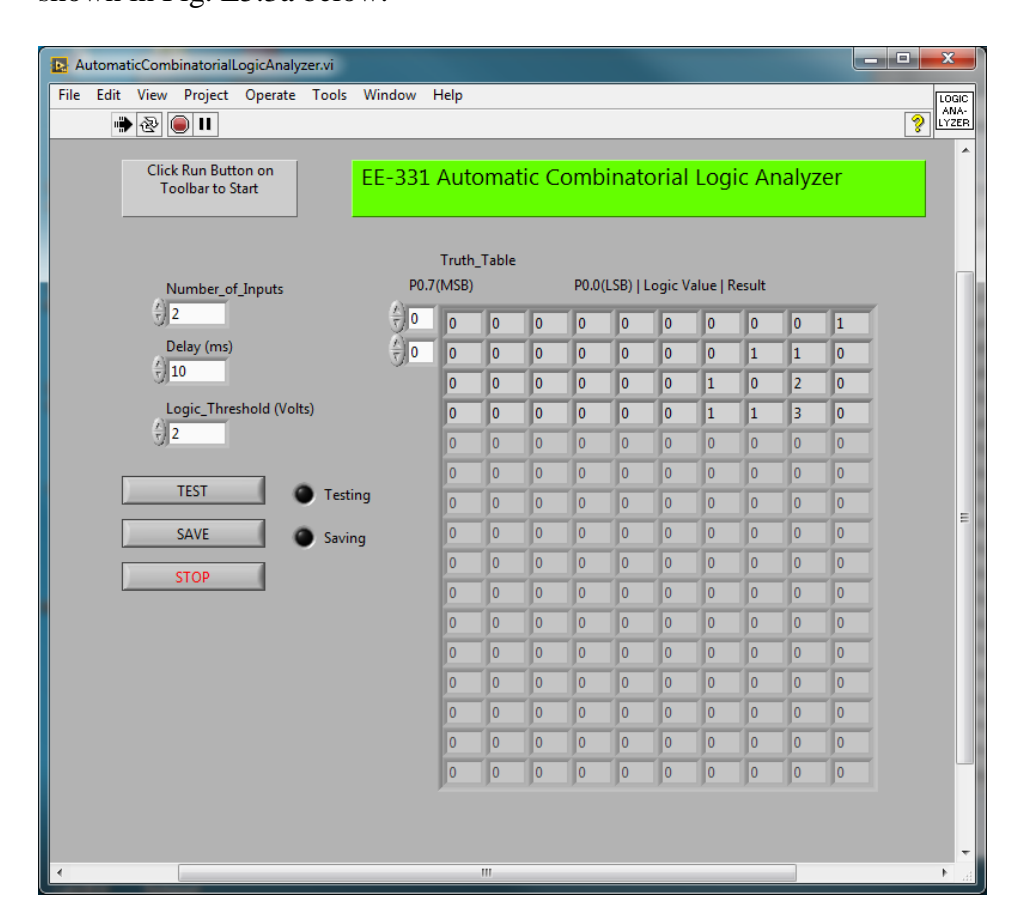

#### Figure E5.3a

This instrument performs the same tests as the manual logic analyzer of Procedure 2, but it runs through all of the possible digital test patterns automatically and records the results in its own Truth\_Table which is displayed on the front panel. The Number\_of\_Inputs (N) is set to be 1 to 8, from which all  $2^N$  possible logic patterns will be tested. The Delay (ms) is the amount of time that the instruments waits between sending a new digital test pattern and reading the analog input from the circuit under test (CKTUT) output. Logic\_Threshold (Volts) is again the voltage level which determines whether the analog input will be interpreted as a logic "0" or "1". The Truth\_Table shown in Fig. E5.3a has 10 columns. The left-most eight columns show the individual bit states of the test pattern and the ninth column shows the equivalent Logic\_Value as an integer. The Logic\_Result appears in

column 10 on the right. The VI is set up by default to show only the first 16 tests, but with 8 bits, up to 256 tests could be performed at a time. To see the other test patterns and results, you can use the upper scroll box on the window.

Using the same jumper wire connections as in Procedure 2 (refer to Fig. E5.2b), connect the +5V and DGND digital power leads to a CD4001B quad 2-input NOR gate that is plugged into a solderless breadboard. Then connect the first two digital outputs P0.0 and P0.1 to pins 1 and 2 of the IC. Connect the analog input AI-0 to the output of the IC on pin 3.

- Measurement-3a Click the run button on the toolbar to start the logic analyzer. Enter 2 for the Number\_of\_Inputs, a Delay of 10 ms, and a Logic\_Threshold of 2.0 Volts. Click the TEST button, and the VI should return with the Truth\_Table shown in Fig. E5.3a. You can record this Truth\_Table by next clicking on the SAVE button. This will open a window which will allow you to specify the filename and location of an Excel spreadsheet file. The spreadsheet file will be filled with a truthtable identical to that shown on the front panel of the VI.
- More Set-Up Now, use the automatic combinatorial logic analyzer to test a more complex logic circuit. Using one CD4011B quad 2-input NAND gate, connect the circuit shown in Fig. E5.3b below:

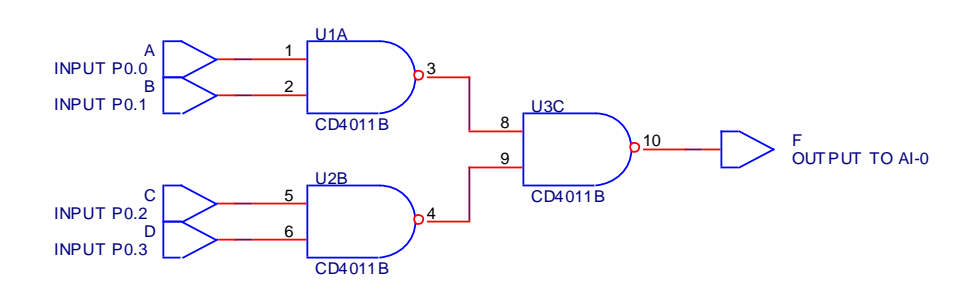

Figure E5.3b

Wire up the first four digital pattern bits  $\{P0.3, P0.2, P0.1, P0.0\}$  to the four inputs marked  $\{A, B, C, D\}$ , and then wire the output marked  $\{F\}$  to the analog input AI-0 of the DAQ.

Measurement-3b Increase the number of inputs to 4 and click the TEST button on the VI to start the measurement of the 16 digital test patterns. Click the SAVE button and store the resulting truthtable as a spreadsheet file. When finished, click the STOP button to halt the VI. The resulting truthtable should look like that shown in Fig. E5.3c below.

*Experiment-5*

| File Edit View Project Operate Tools Window Help      |         |                    |                |                |                |                |                                  |                |     |                |                                               |                |     |
|-------------------------------------------------------|---------|--------------------|----------------|----------------|----------------|----------------|----------------------------------|----------------|-----|----------------|-----------------------------------------------|----------------|-----|
| $\bullet$ $\circledcirc$ $\blacksquare$               |         |                    |                |                |                |                |                                  |                |     |                |                                               |                | ್ಶೌ |
| <b>Click Run Button on</b><br><b>Toolbar to Start</b> |         |                    |                |                |                |                |                                  |                |     |                | EE-331 Automatic Combinatorial Logic Analyzer |                |     |
| Number_of_Inputs                                      |         |                    | P0.7(MSB)      | Truth_Table    |                |                | P0.0(LSB)   Logic Value   Result |                |     |                |                                               |                |     |
| $\frac{7}{7}$ 4                                       |         | $\frac{r}{\tau}$ 0 | lo.            | lo.            | lo.            | lo.            | $\overline{0}$                   | $\overline{0}$ | O.  | o              | I٥                                            | $\bullet$      |     |
| Delay (ms)                                            |         | $\frac{1}{\tau}$ 0 | $\overline{0}$ | o              | lo.            | $\overline{0}$ | $\overline{0}$                   | $\overline{0}$ | O   | 1              | I1                                            | $\mathbf{0}$   |     |
| $\frac{7}{7}$ 10                                      |         |                    | $\overline{0}$ | o              | lo.            | $\overline{0}$ | $\overline{0}$                   | o              | 1   | lo.            | $\overline{2}$                                | $\overline{0}$ |     |
| Logic_Threshold (Volts)                               |         |                    | $\mathbf{0}$   | O              | ١o             | lo.            | $\overline{0}$                   | O              | 1   | 1              | 3                                             | $\mathbf{1}$   |     |
| $\frac{7}{5}$ 2                                       |         |                    | $\overline{0}$ | lo.            | lo.            | lo.            | $\overline{0}$                   | $\mathbf{1}$   | lo. | o              | $\overline{\mathbf{4}}$                       | $\overline{0}$ |     |
|                                                       |         |                    | $\overline{0}$ | o              | lo.            | $\overline{0}$ | $\overline{0}$                   | $\mathbf{1}$   | lo. | 1              | 5                                             | $\overline{0}$ |     |
| <b>TEST</b>                                           | Testing |                    | $\overline{0}$ | o              | lo.            | $\overline{0}$ | $\overline{0}$                   | 1              | 1   | $\overline{0}$ | $6\overline{6}$                               | $\mathbf{0}$   |     |
| <b>SAVE</b>                                           | Saving  |                    | $\mathbf{0}$   | o              | 0              | lo.            | $\overline{0}$                   | $\mathbf{1}$   | 1   | 1              | $\overline{7}$                                | $\mathbf{1}$   |     |
| <b>STOP</b>                                           |         |                    | $\overline{0}$ | o              | lo.            | $\overline{0}$ | $\mathbf{1}$                     | $\overline{0}$ | lo. | O              | 8                                             | $\overline{0}$ |     |
|                                                       |         |                    | $\overline{0}$ | o              | lo.            | $\overline{0}$ | $\mathbf{1}$                     | $\overline{0}$ | o   | 1              | 9                                             | $\mathbf{0}$   |     |
|                                                       |         |                    | $\overline{0}$ | o              | lo.            | lo.            | $\mathbf{1}$                     | $\overline{0}$ | 1   | I٥             | 10                                            | $\bullet$      |     |
|                                                       |         |                    | $\overline{0}$ | o              | lo.            | $\overline{0}$ | 1                                | o              | 1   | 1              | 11                                            | $\mathbf{1}$   |     |
|                                                       |         |                    | $\overline{0}$ | I٥             | lo.            | $\overline{0}$ | $\mathbf{1}$                     | 1              | lo. | $\overline{0}$ | 12                                            | $\mathbf{1}$   |     |
|                                                       |         |                    | $\overline{0}$ | $\overline{0}$ | lo.            | lo.            | $\mathbf{1}$                     | 1              | lo. | 1              | 13                                            | $\mathbf{1}$   |     |
|                                                       |         |                    | $\mathbf{0}$   | lo.            | $\overline{0}$ | $\overline{0}$ | $\mathbf{1}$                     | 1              | 1   | $\overline{0}$ | 14                                            | $\mathbf{1}$   |     |
|                                                       |         |                    | $\overline{0}$ | o              | I٥             | $\overline{0}$ | $\mathbf{1}$                     | 1              | 1   | 1              | 15                                            | $\overline{1}$ |     |
|                                                       |         |                    |                |                |                |                |                                  |                |     |                |                                               |                |     |
|                                                       |         |                    |                |                |                |                |                                  |                |     |                |                                               |                |     |

### Figure E5.3c

- Question-3 From the truthtable that was saved to the spreadsheet file for the circuit of Fig. E5.3b, use a Karnaugh mapping technique to find a simple expression for the logic function that the circuit implements. Express your answer as a simple F  $= f(A,B,C,D)$  Boolean function.
- Comment This automatic combinatorial logic analyzer is a very useful tool for testing and debugging digital systems. It is a very simple version of what is found on many more complex commercial logic analyzer instruments, although this simple version does not perform any timing analysis. You may find this VI a useful one to use for troubleshooting other hardware design projects. As you can see, the automatic version of the logic analyzer can save quite a bit of time in digital testing.

Set-Up Disconnect the solderless breadboard from the power supply and the DAQ card, remove all of the jumper wires and LEDs, but keep the CD4001B and CD4011B ICs still plugged into the breadboard. Connect the circuit shown below in Fig. E5.4 using the following parts:

$$
C1 = 0.1 \mu F
$$
  
\n
$$
C2 = 0.1 \mu F
$$
  
\n
$$
R1 = 10 k\Omega 5\% 1/4 W
$$
  
\n
$$
U1 = CD4011B
$$

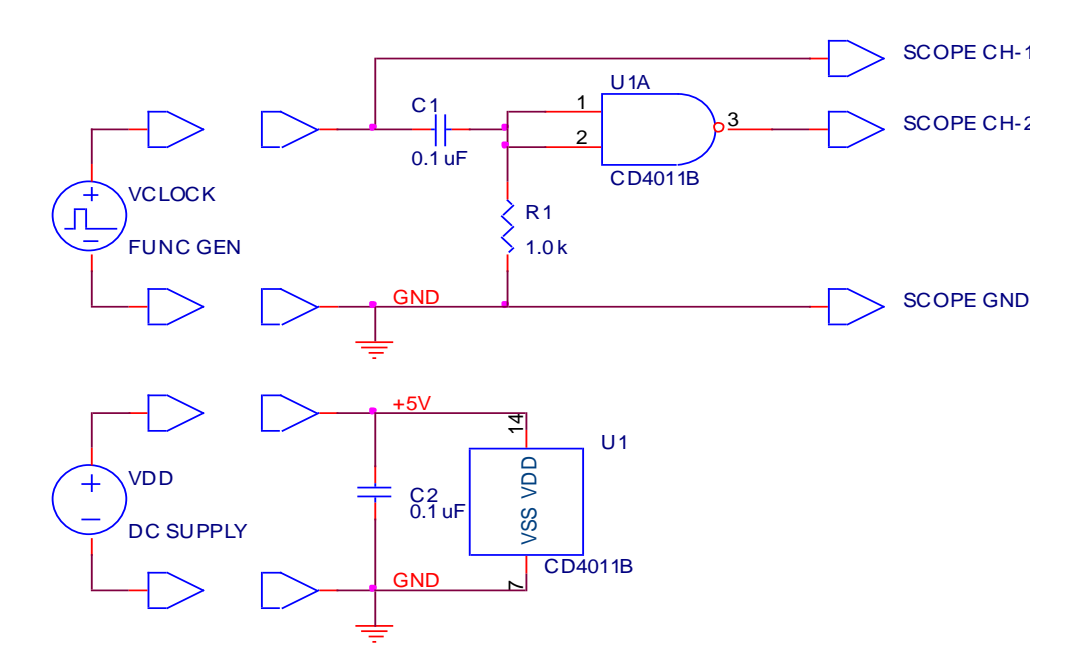

#### Figure E5.4

Use two jumper wires to connect pin 14 of the CD4011B IC to the VDD bus and pin 7 to the GND bus of the breadboard. Note that the first NAND gate (the "A" gate) of the CD4011B IC is connected to function as an inverter gate.

Configure a function generator to output a square wave of 1 kHz frequency which makes transitions from a maximum voltage of  $+5.0$  V to a minimum of 0.0 V. You will normally have to piddle with the amplitude and DC offset controls to produce this type of waveform.

Connect a  $10\times$  oscilloscope probe to the BNC connectors of both Ch-1 and Ch-2 of an oscilloscope, configure the vertical mode to CHOP, and set the vertical scale factors for both channels to 5 V/div with DC coupling. Set the horizontal timebase to 1 ms/div and set the trigger source to Ch-1 with positive edge triggering and DC coupling. Use the position controls to put the Ch-1 trace in the upper half of the screen and the Ch-2 trace below it in the

lower half of the screen. This configuration of the oscilloscope will be used for Procedures 4-6.

Connect the output of the function generator to channel-1 of the oscilloscope and verify that the output of the function generator is correct.

Measurement-4 Connect the power supply leads to the breadboard and connect the output of the CD4011B gate (pin 3) to channel-2 of the oscilloscope. Apply the output of the function generator to the capacitor as shown in Fig. E5.2. The oscilloscope should show a *negative-going* output pulse which is initiated by the *rising* edge of the input square wave.

> Use the oscilloscope to determine the width of the output pulse. You may have to readjust the time base of the oscilloscope for this. Now change the frequency of the input square wave to 10 kHz. Remeasure the width of the output pulse. Adjust the frequency of the function generator up and down to determine the range of frequencies for which the circuit still produces an output pulse of fixed time duration.

Change the value of R1 from 10 k $\Omega$  to 33 k $\Omega$ . Remeasure the width of the output pulse and verify that it is still independent of the input frequency.

Question-4 The width of the output pulse is given by  $T = kR1C1$ , where k is a dimensionless constant. Determine the constant k for the above circuit.

Comment This circuit is termed a non-latching monostable because the input trigger pulse must remain HIGH for a time at least equal to the output pulse width T in order for the circuit to produce an output pulse whose width is T. If the input trigger pulse goes LOW before the monostable has cycled through, then the output pulse will be prematurely terminated at a width of less than T. Thus, this circuit only becomes useful if one wants an output pulse which is *shorter* in duration than the trigger pulse. However, this circuit would also be termed a "retriggerable" monostable, since it will output pulses just as fast as they can be triggered at the input, even if they do not get to take on their full duration. This sometimes has advantages when pulses must be counted without missing any.

### *Procedure 5 Latching monostable circuit*

Set-Up Temporarily disconnect the power supply, function generator, and oscilloscope from the breadboard, and simply modify the circuit of Procedure 4 to add an additional 2-input NAND gate to the input of the monostable, as shown in Fig. E5.5 below. Use the following parts:

C1 = 0.1 
$$
\mu
$$
F  
C2 = 0.1  $\mu$ F  
R1 = 10 kΩ 5% 1/4 W  
U1 = CD4011B

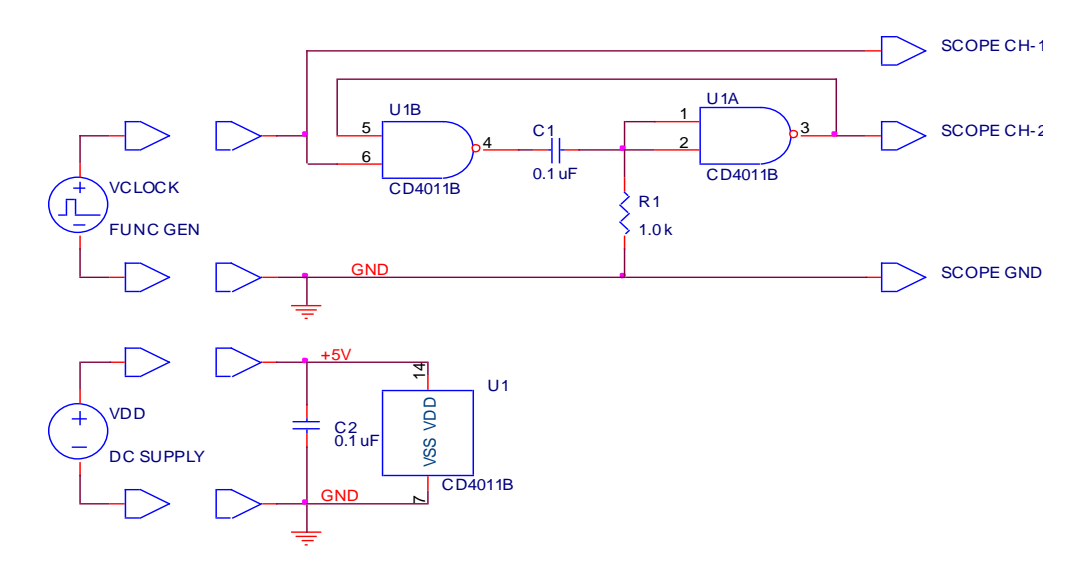

Figure E5.5

After carefully checking your circuit connections, connect the power supply to the breadboard, connect the function generator output to the input, the oscilloscope Ch-1 to the input, and the oscilloscope Ch-2 to the output, as shown in Fig. E5.5.

Measurement-5 The oscilloscope should again show a *negative* output pulse which is now initiated by the *falling* edge of the input square wave. Measure the width of the output pulse. You may have to adjust the oscilloscope time base in order to get an accurate measurement.

> Increase the frequency of the function generator output up until the point where the period of the input square wave is nearly equal to the width of the output pulse. You should note that the circuit continues to produce the proper output pulse without the "recovery time" that the non-latching monostable of Procedure 2 required.

### Question-5 (a) The width of the output pulse is again given by  $T = kR1C1$ , where k is a dimensionless constant. Determine k for the above circuit.

(b) Comment on the differences between non-latching and latching monostable circuits.

(c) In your notebook, draw the schematic for a latching monostable circuit which produces a *positive* output pulse which is initiated by the *rising* edge of an input trigger pulse. Label all ICs and give pin numbers to each gate input and output.

Comment This is circuit is termed a "latching" monostable because the output pulse is fed back to the first (B) gate and has the effect of blocking any new trigger pulses that may occur until the monostable has completely cycled through its output pulse of width T. Hence, this circuit may be used to output pulses which are either *shorter or longer* than the input trigger pulse. This circuit would also be termed "non-retriggerable" since the input is disabled while the output pulse is present.

*Procedure 6 CMOS square wave oscillator*

Set-Up Disconnect the power supply, oscilloscope probes, and function generator leads from the breadboard, remove all resistors, capacitors, and jumper leads, but leave the CD4001B and CD4011B ICs still plugged in. Construct the circuit of Fig. E5.6 below using the following parts:

> $R1 = 10 k\Omega$  5% 1/4 W  $R2 = 100 \text{ k}\Omega$  5% 1/4 W  $C1 = 0.047 \text{ uF}$  $C2 = 0.1 \mu F$  $U1 = CD4001B$  or  $CD4011B$ \*\*\*

\*\*\* choose whichever you prefer since they are connected as inverters.

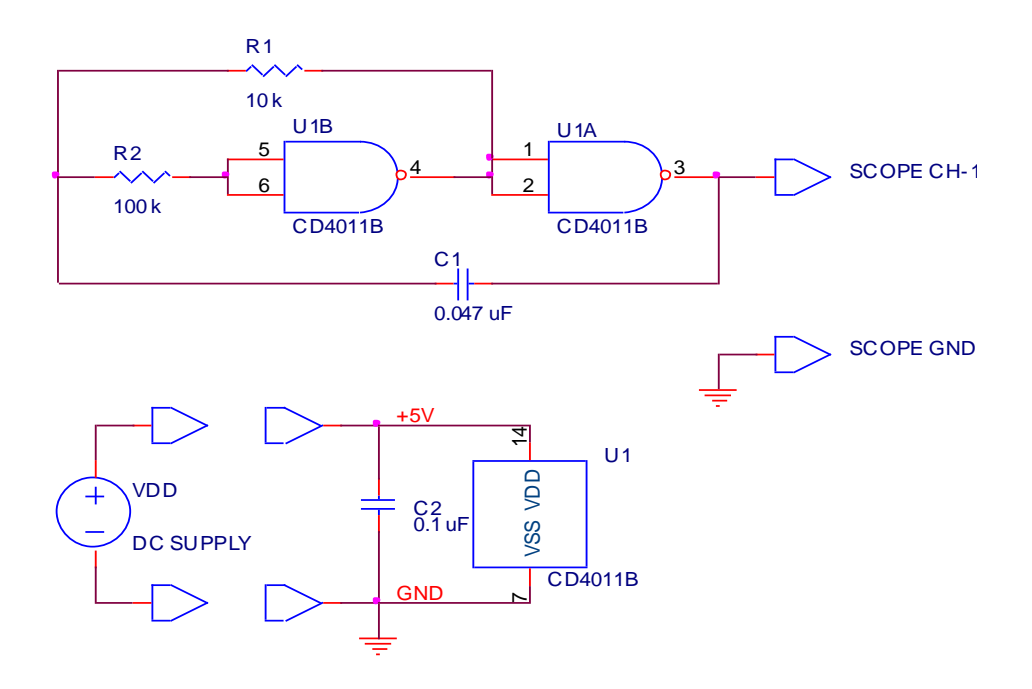

Figure E5.6

Implement the two inverters of Fig. E5.6 using gates A and B of either the CD4001B quad NOR IC or the CD4011B quad NAND IC. Use the pin-out diagrams of Figs. E5.1a and E5.1b to determine the correct pin numbers to use.

After carefully checking your circuit connections, connect the power supply to the breadboard and connect Ch-1 of the oscilloscope to the output. (This circuit is an oscillator and does not require any input signal.)

Measurement-6 Adjust the time base of the oscilloscope to display the output of the oscillator circuit. Measure the period of the waveform, make a sketch of the waveform in your notebook, and measure the symmetry of the waveform, i.e. the ratio of the HIGH time to the LOW time.

Replace resistor R2 with a value of 1.0 k $\Omega$  5% 1/4W. Re-examine the output waveform and note any differences from the previous case.

Question-6 (a) The period of the output waveform is given by  $T = kR1C1$ , where k is a dimensionless constant. Determine k for the above oscillator circuit. (b) Comment whether R2 has any effect on the frequency of the output waveform. Does R2 have any effect on the output waveshape? (c) Question for experts: Speculate on the purpose of R2. Hint: Remember that the inputs to the CD4000B series ICs have input protection diodes.

![](_page_17_Picture_108.jpeg)

![](_page_17_Picture_109.jpeg)

*Procedure 8 Hardwired D-type flip-flop*

Set-Up Disconnect the power supply leads from the breadboard and remove all of the jumper leads, capacitors, and LEDs. Keep the CD4001B and CD4011B ICs plugged into the breadboard. Construct a D-type flip-flop using four 2-input NAND gates and one 2-input NOR gate (to form an inverter) as shown below in Fig. E5.8. The remaining two 2-input NOR gates in Fig. E5.8 are connected as inverters to buffer the outputs in order the drive the two LEDs. Use the following parts:

> $R1 = 10 k\Omega$  5% 1/4 W C1,  $C2 = 0.1 \mu F$  $U1 = CD4011B$  $U2 = CD4001B$

![](_page_18_Figure_4.jpeg)

Figure E5.8

Connect the anode of a red T-1 LED to the two outputs of the flip flop as shown in Fig. E5.8. Also connect a R1 = 10 k $\Omega$  pull down resistor to the clock input as shown. After re-checking all circuit connections, connect the power supply leads to the breadboard. One of the two LEDs should lite up.

Measurement-8 Use a short 2-inch long jumper wire to connect the D input of the flip flop to the GND rail. Use another jumper to briefly connect the clock input to the VDD rail. This pulse should reset the flip flop so that the Q output is LOW  $(LED = OFF)$ . Now connect the D input of the flip flop to the VDD rail. Briefly touch the clock input to the VDD rail, and the Q output should go to a HIGH state (LED = ON). Experiment with the D and clock inputs to determine the transition truth table for the D-type flip flop. Record this in your notebook.

![](_page_19_Figure_1.jpeg)

Set-Up Completely clear all of the existing parts from the solderless breadboard and use two CD4013B dual D-FFs to implement the four flip-flops in the circuit shown in Fig. E5.9. Use the following parts:

![](_page_19_Figure_3.jpeg)

![](_page_19_Figure_4.jpeg)

Figure E5.9

Note carefully that the SET and RESET (S and R) inputs to each flip flop (pins 4, 6, 8, and 10 on each IC) must be connected to ground. After checking your circuit connections, connect the power supply leads to the breadboard. Configure a function generator to output a 10 kHz squarewave which makes transitions from a maximum of  $+5.0$  V to a minimum of 0.0 V. Apply this input signal to the clock input of the first flip flop, as shown above in Fig. E5.9. Use an oscilloscope to monitor the output of the function generator on Ch-1. Use Ch-2 of the oscilloscope to examine the Q output of each of the four flip flops (one at a time, of course).

Measurement-9 Compare the Q output waveforms from each of the four flip flops to the input signal from the function generator. Use the oscillscope to measure the frequency of both of these outputs. In order to get a stable display on the oscilloscope, you will have to trigger from the lower frequency signal, namely Ch-2. Another way to do this is to use the lowest frequency signal of all, the CLOCK/16 signal from pin 13 of U2B, as an external trigger to the oscilloscope. This will make it easier to see how the various signals relate to one another in time on the oscilloscope. In your notebook draw a timing diagram that contains the input squarewave and each of the four Q-outputs from the D flip-flops.

Question-9 (a) What function is provided by each of the four D-FF circuits? (b) Describe how this circuit operates using the transition truth table that you found earlier in Procedure 8. (c) Explain why the above circuit would be termed "asynchronous." Comment The circuit of Fig. E5.9 is also known as a binary ripple counter.

*Procedure 10 Synchronous finite state machine*

Set-Up Disconnect the power supply leads from the breadboard, and remove all of the jumper wires and capacitors. Keep the two CD4013B ICs still plugged into the breadboard. Add a CD4001B and a CD4011B IC to either side of the CD4013Bs on the breadboard. The CD4011B will be used later. Connect the circuit of Fig. E5.10a below using the following components:

> R1, R2, R3, R4, R5 =  $10 \text{ k}\Omega$  5%  $1/4 \text{ W}$ C1, C2, C3 =  $0.1 \mu F$ LED1, LED2, LED $3 =$ red T-1 LED  $U1$ ,  $U2 = CD4013B$  $U3 = CD4001B$

![](_page_21_Figure_4.jpeg)

Figure E5.10a

The three NOR gates from the CD4001B IC are used to buffer the Q outputs of the three D-FFs in order to drive the LEDs. The LEDs will lite when the Q output of their associated FF is HIGH. The five resistors are used to pull the CLOCK, SET, and RESET inputs to a normally LOW level. To pulse any of these five inputs HIGH, briefly touch a wire from the VDD power supply rail to any of the input nodes. Be careful to make the touch very brief and distinct, as you may otherwise introduce bounces which will produce several pulses

instead of just one. This will be particularly noticeable on the CLOCK input, in which bounces may advance the system by several state changes instead of just the desired one.

After checking your circuit, connect the power supply leads to the breadboard. Some of the LEDs may lite.

Measurement-10 Make a table in your notebook, each line of which will contain the bit pattern from each of the three flip flops. If FF-3 is HIGH, FF-2 is HIGH, and FF-1 is LOW, you would record this as the bit pattern 110, or state "6." (Read the three LEDs off in octal code.)

> Record the initial state as the first entry in your table. Briefly connect the clock input to the VDD power supply rail. The LEDs should change state. Record this new bit pattern as the second entry in your table. Continue with this procedure until you have mapped out the entire set of states in this circuit. You should be able to predict the next state (following a clock pulse) for each of the eight possible states  $(0, 1, ..., 7)$  of the system. You may find that there exist some cycles between states. In order to get to all of the possible states, you should pulse the RESET, SET-1, SET-2, and SET-3 input lines as appropriate.

- Question-10 (a) In your notebook, construct the complete state diagram for this circuit, indicating each state by a circle with the state number or bit pattern in it, and drawing an arrow from this state to the next state that would occur following a clock pulse. Be sure to account for all 8 possible states.
	- (b) What are the cycle lengths of this circuit?

(c) Is the circuit guaranteed to be self-starting? That is, can it be relied upon to always power up into the proper cycle?

Modifications This circuit is supposed to be a 6-state machine which is self-starting, meaning that it does not require any reset pulses to start it off into the proper cycle. A self-starting system (which is highly desirable for robust digital design) is one where all of the states which are not part of the desired cycle at least feed into the desired cycle after a sufficient number of clock pulses. You will now modify the state machine of Fig. E5.10a to be self-starting. Disconnect the jumper wire which connects the D input of FF3 to the Q output of FF2. In its place construct the circuit shown in Fig. E5.10b below which produces a D input to FF3 of D3 =  $Q1Q2 + Q2Q3$ . Implement this additional circuitry using three 2-input NAND gates from the CD4011B IC.

*Experiment-5*

![](_page_23_Figure_1.jpeg)

### Figure E5.10b

- Measurement-10 Make another table in your notebook, each line of which contains the bit pattern from each of the three flip-flops. Pulse the CLOCK line successively to map out the new state that each old state becomes following the clock pulse.
- Question-10 (d) Draw a complete state diagram which shows all 8 possible states of the system and draw arrows from state to state to show how each is affected by the clock pulses.
	- (e) Discuss why or why not this system is now self-starting.

*Procedure 11 Push-on/push-off circuit*

Set-Up Disconnect the power supply leads from the breadboard, and remove all of the jumpers and any other components. Keep the CD4011B quad 2-input NAND IC still plugged into the breadboard; the other ICs may be removed. Construct the circuit shown in Fig. E5.11 below using three of the NAND gates on the CD4011B IC to implement the inverters. The purpose of the last ("C") inverter is only to buffer the output in order to drive the LED. The parts are as follows:

> $R1 = 4.7 k\Omega$  5% 1/4 W  $R2 = 220 k\Omega$  5% 1/4 W  $C1 = 0.05 \mu F$  $C2 = 0.1 \mu F$  $LED1 = red T-1 LED$  $U1 = CD4011B$

![](_page_24_Figure_4.jpeg)

#### Figure E5.11

After checking your circuit, connect the power supply leads to the breadboard. Use a short 2-inch long jumper wire to implement the push button.

Measurement-11 Successively touch the jumper wire to the other connection point to simulate a press of the push button and observe the effect on the LED.

Question-11 Question for experts: Explain how this circuit works.

Comment This circuit is a very compact way to implement a de-bounded push button input to a logic system. It only works with CMOS logic circuits, which gives you at least one clue as to its operation.

### *Procedure 12 CMOS ring oscillator*

Comment A ring oscillator is a circuit which is used for testing the speed of logic gates. An odd number of inverters is connected into a single loop, so that a change in logic state continues to propagate around the loop. The period of the resulting oscillation is equal to the propagation delay of a single inverter times the number of inverters in the loop times two (since the change in state must make two complete round trips to restore the system to its starting state). The propagation delay of each inverter is determined by its current drive ability and the output node capacitance that it must charge and discharge.

Set-Up Disconnect the power supply leads and clear all parts from the breadboard. Use a single CD4001B quad 2-input NOR IC to implement the circuit shown below in Fig. E5.12. Notice that each of the NOR gates is connected to function as an inverter. Use the following parts:

> $C1 = 0.1 \mu F$ C2, C3, C4 = 33 pF, 220 pF, or 1000 pF \*\*\*  $U1 = CD4001B$

\*\*\*initially install a 33 pF capacitor for each of C2, C3, and C4

![](_page_26_Figure_6.jpeg)

#### Figure E5.12

Connect the output of the ring oscillator to Ch-1 of an oscilloscope using a 10  $\times$  probe. Configure the oscilloscope to display only Ch-1 at 2 V/div. Set the triggering to AUTO and the triggering source to Ch-1. You will have to experiment with the timebase to fit 2 or 3 complete cycles into the display.

Measurement-12 Apply +5.0 Volt DC power to the breadboard and you should observe a waveform on the oscilloscope whose frequency is roughly around 1 MHz. The waveform will not look like a pretty square wave, but will have a good

deal of rounding on its corners. Nevertheless, we shall still refer to this as a "square wave," its shape notwithstanding. Use the oscilloscope to measure the frequency of the waveform to at least two significant figures.

Next, remove all of the 33 pF capacitors and remeasure the frequency of the waveform, again to two significant figures, if possible.

Next, install 220 pF capacitors to each of the inverter output nodes and remeasure the oscillator frequency. Finally, change the capacitors to 1000 pF and remeasure the oscillator frequency.

Now, change the capacitors back to 33 pF, and increase the DC power supply output voltage to  $+10.0$  Volts. Remeasure the output waveform frequency. Finally, increase the DC power supply output voltage to +15.0 Volts and remeasure the output waveform frequency. Be very careful to not exceed +15.0 Volts on the DC power supply, since much higher than this will destroy the CMOS integrated circuits, which are only rated at  $+18.0$  Volts, absolute maximum.

Question-12 (a) From your measured values of oscillation frequency, calculate the propagation delay of a single inverter for each of the circumstances measured above. (b) Make a plot of propagation delay versus output node capacitance, noting that an unknown built-in capacitance is present at each node in addition to the capacitors which were intentionally added. From your graph, try to extrapolate what the built-in capacitance of each node is. For simplicity, ignore any capacitance added by the oscilloscope probe. (c) Make a plot of propagation delay versus power supply voltage. Is this plot more closely linear or quadratic in shape? (d) Explain why increasing the power supply voltage decreases the propagation delay time.

Comment Ring oscillator tests, while commonly used to compare logic families, should normally be treated with a good deal of suspicion, because they rarely reflect the conditions that the logic gates will be operating under when in a real circuit application. The ring oscillator test will always produce an optimistic speed for the logic family, because the fan-out of each gate is only one, i.e. the output of a gate drives only one input to another gate. In a more realistic situation, the fan-out will be a good deal greater than this, since one output will typically drive 2-5 inputs. The increased fan-out will increase the output node capacitance, which will in turn increase the propagation delay time for each gate.